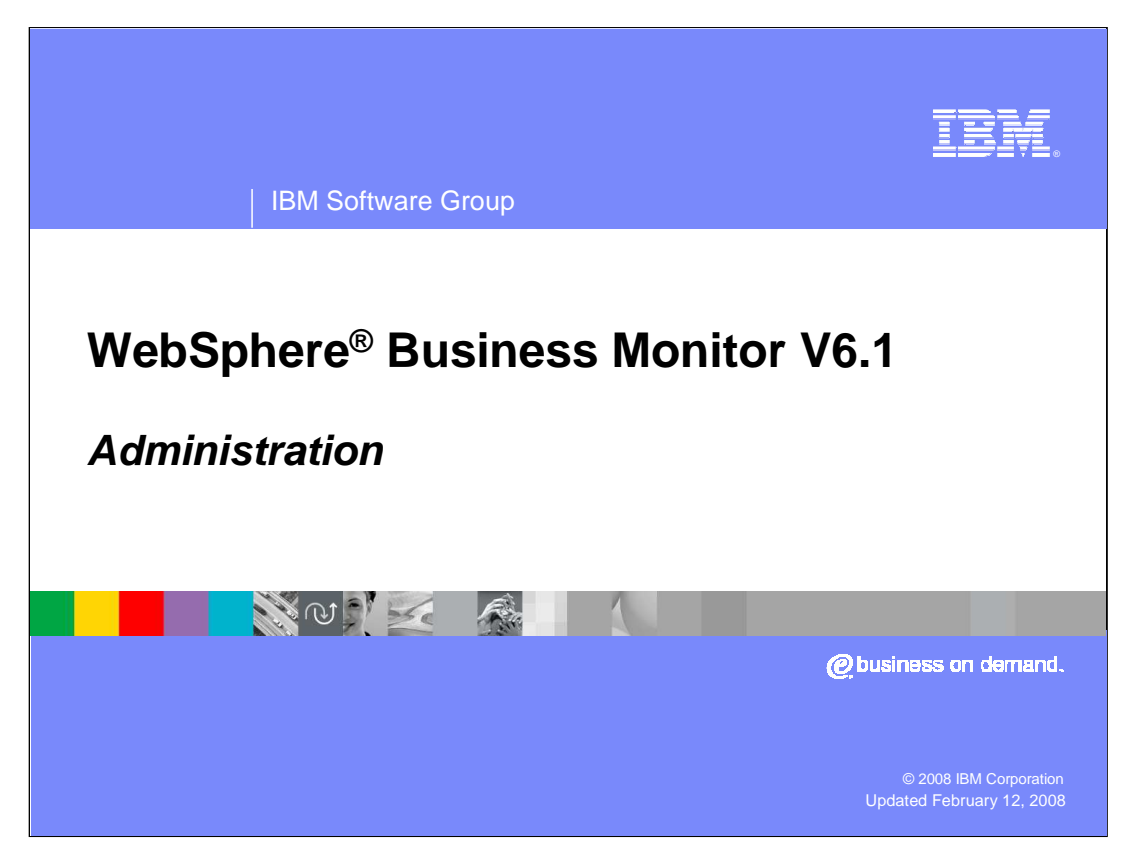

This presentation introduces using the administrative console to administer WebSphere Business Monitor Version 6.1.

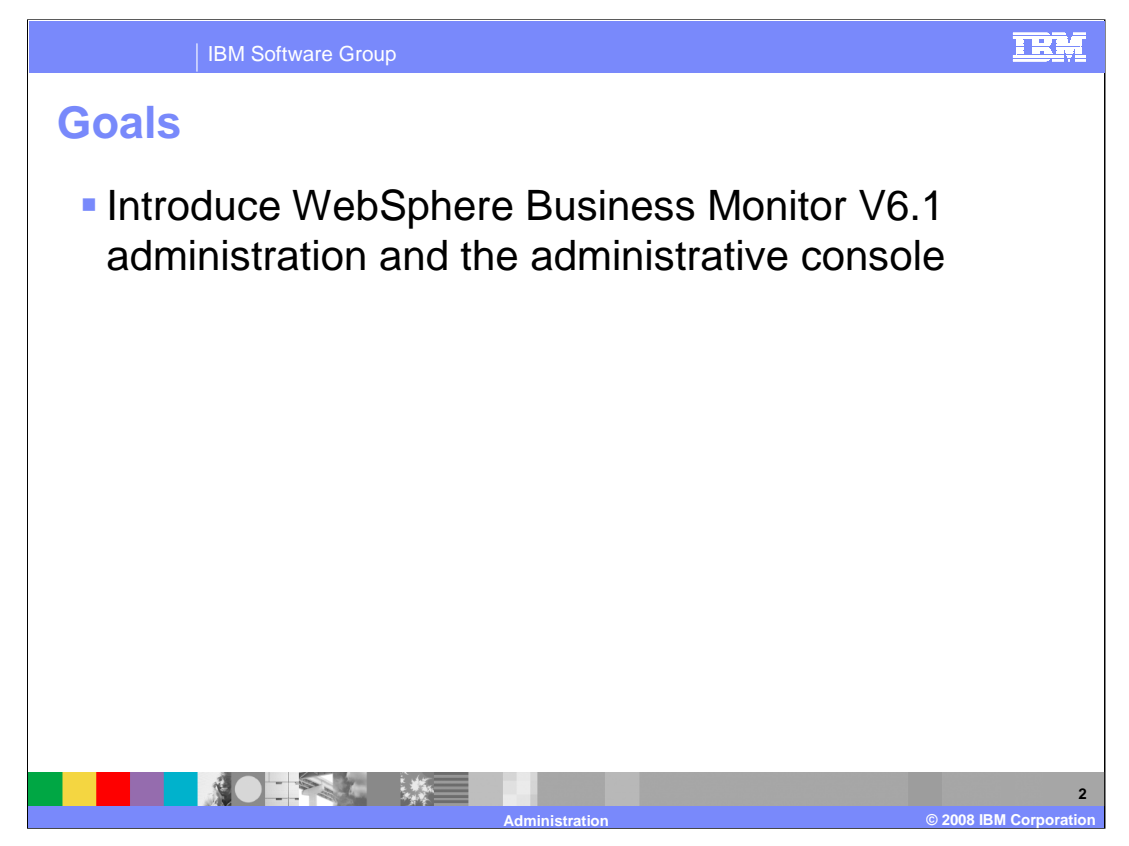

This presentation should introduce you to administration of WebSphere Business Monitor Version 6.1, and to the server administrative console.

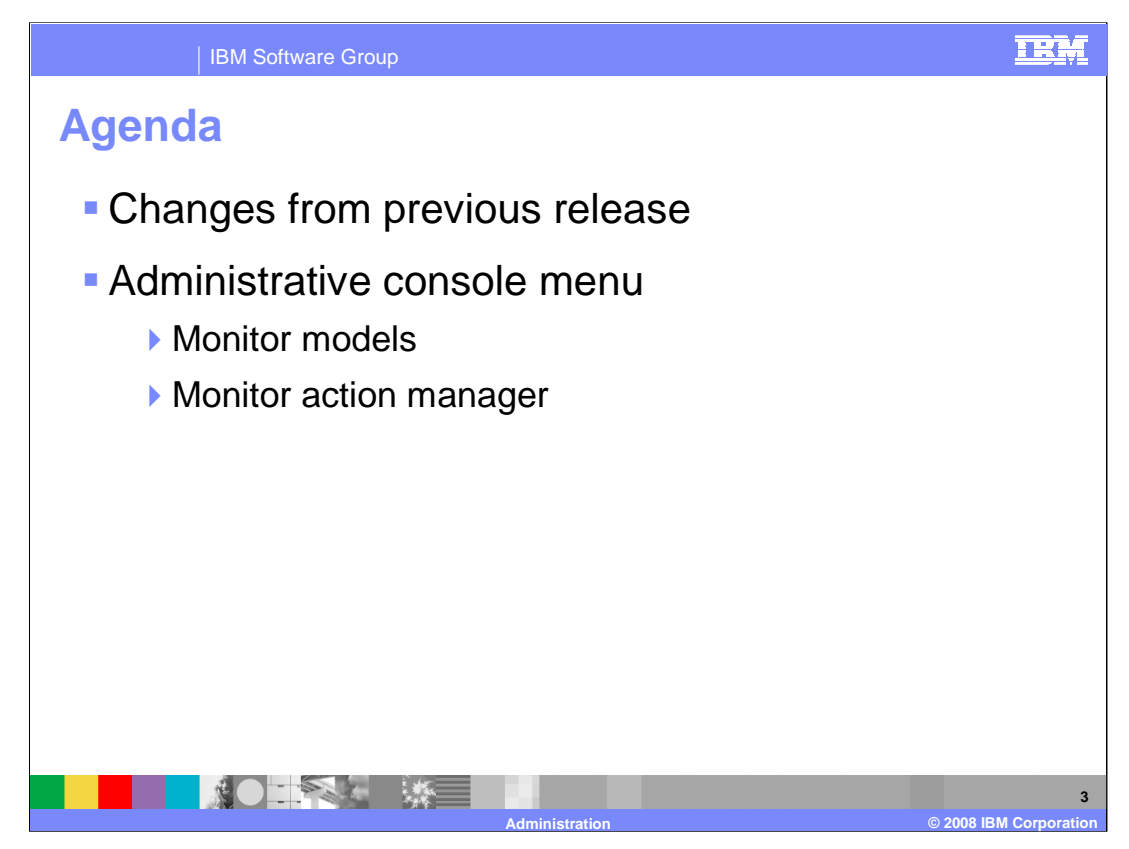

This is the agenda for this presentation. You will review the changes from the previous release of Monitor. And you will review the pages in the Monitor menu of the Administrative Console including pages which are used for managing models and setting up actions for situation events.

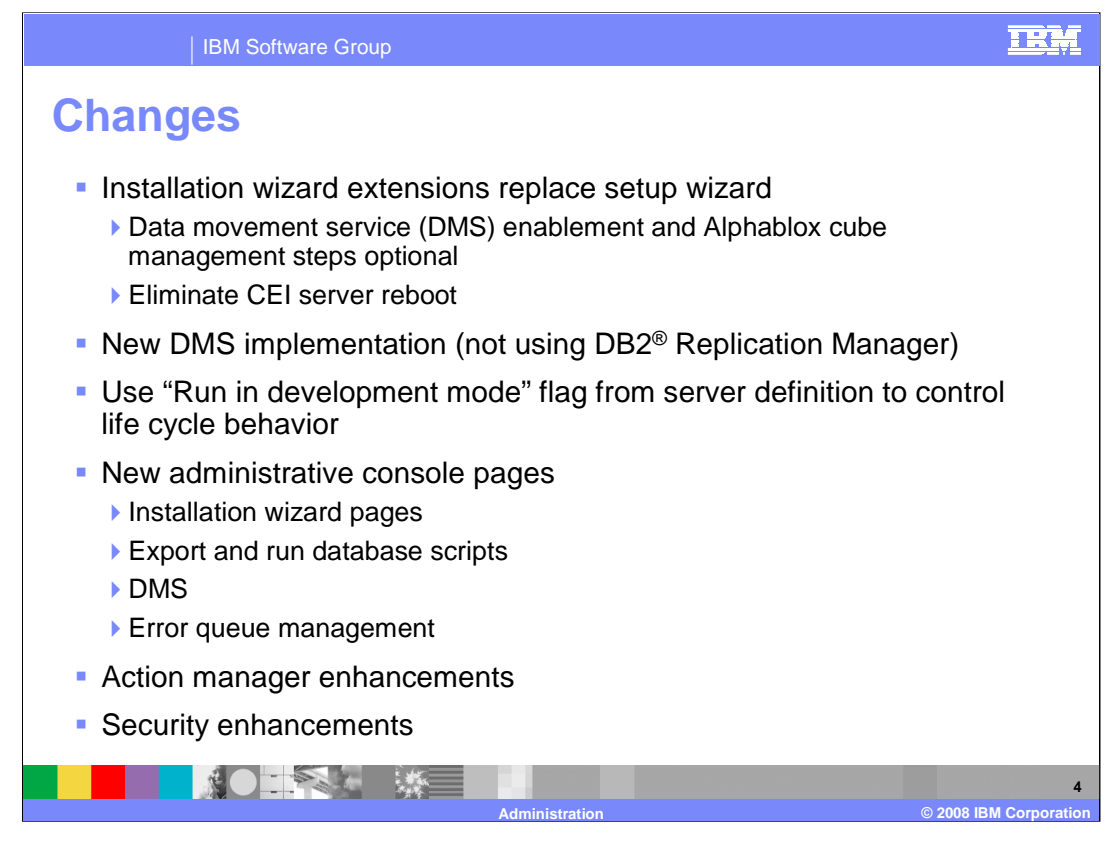

This slide shows some of the changes in this release. Instead of using the setup wizard to run through the life cycle steps, now this is performed automatically during installation of the monitor model application. You can optionally choose to setup data movement services and the Alphablox cubes. Also, you no longer have to reboot the server after deployment of the model application.

Data movement service in this new release does not use the DB2 replication facility, so this allows Monitor to support more database vendors.

The development mode flag determines different deployment defaults, so for example, in a toolkit development environment when you uninstall a model, all monitoring data is removed as well.

There are various new pages in the administrative console for installation, database scripts, DMS and error processing.

Also there are various enhancements to action manager and security.

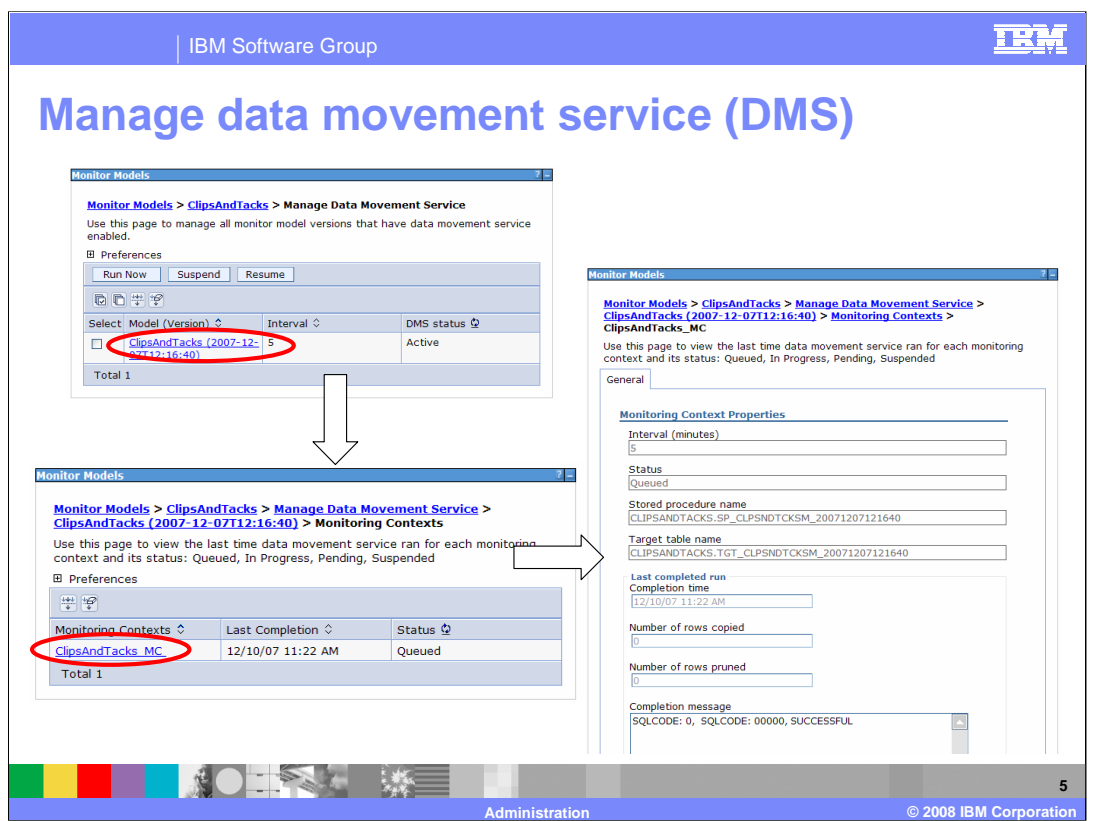

Models are listed in the panel "Manage Data Movement Service" only if they have been enabled using the panel "Enable Data Movement Service" which is accessed from the version panel. You can change the DMS Interval for the version. Note that the unit of measurement for the interval is minutes. You can also run DMS immediately, and suspend and resume the service.

The 'Monitoring Context' panel displays the DMS information for all the monitoring contexts of the selected version. Clicking on the monitoring context link, will take you to the DMS monitoring context details panel. The DMS monitoring context details panel displays data specific to the selected monitoring context and its last completion run.

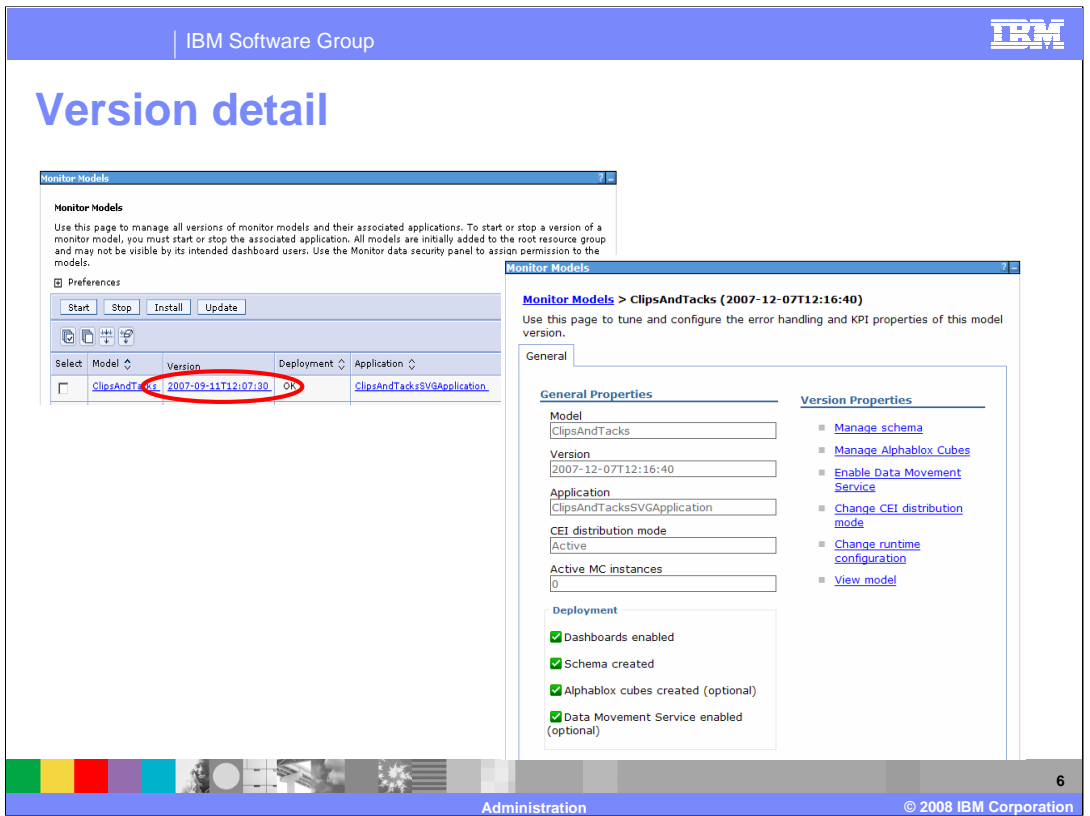

From the monitor models page, you can get to the version detail page by clicking on the version timestamp. It shows the state of CEI distribution and the number of active instances.

The "Status" section displays the status of the individual configuration options, providing a quick glimpse as to the configuration of the model.

On the right side of this page, there are other options that you can select that allow you to manage the schema, DMS, Alphablox cubes, CEI distribution mode, and the runtime configuration.

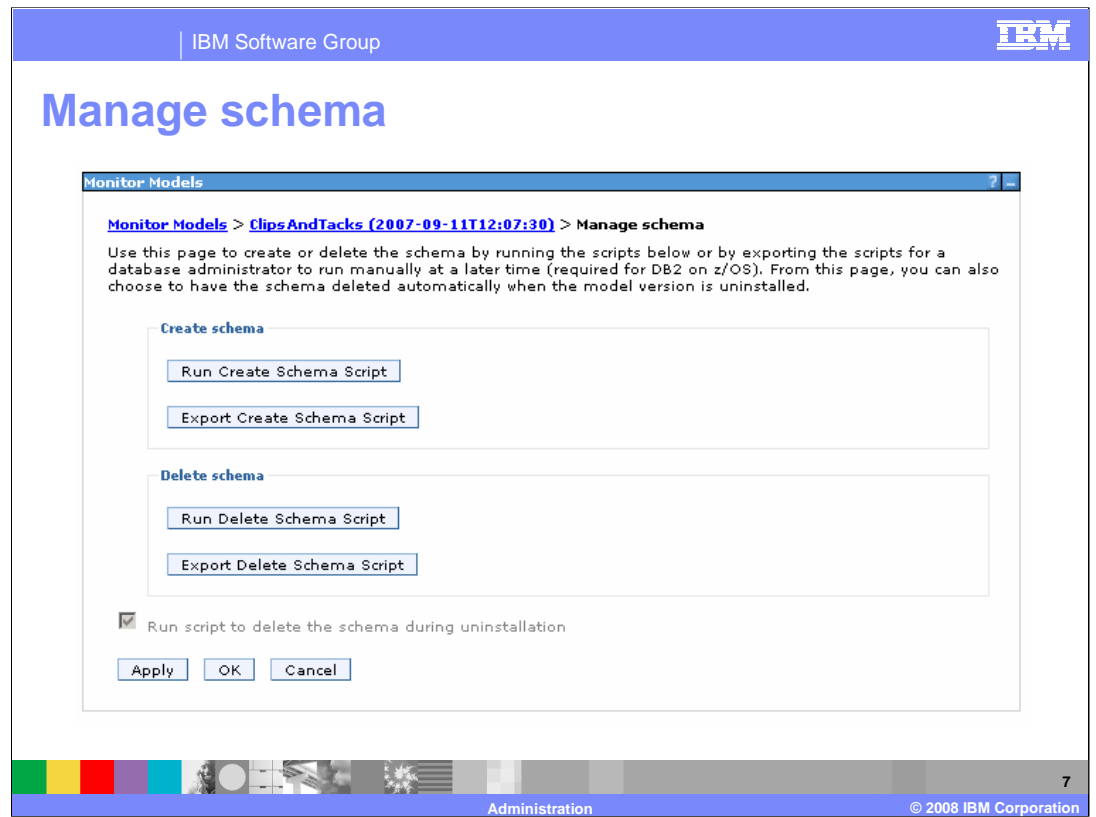

On the manage schema page, you can click "Run Create Schema Script" to run the schema script contained in the model EAR file and setup the database for that version of the model. Selecting the "Export Create Schema Script" button will invoke the browser's download function and allow you to download the script file to your file system.

Under the "Delete Schema" section, clicking the "Run Delete Schema Script" button will run the schema script contained in the model EAR file to remove the schema for that version of the model. Selecting the "Export Delete Schema Script" button will invoke the browser's download function and allow you to download the script file to your file system.

If you prefer to automatically remove the schema when the version is uninstalled, you can select the check box "Run script to delete the schema during un-installation". Note that this is the default when the server is in development mode, and in that case this option is gray and is not selectable.

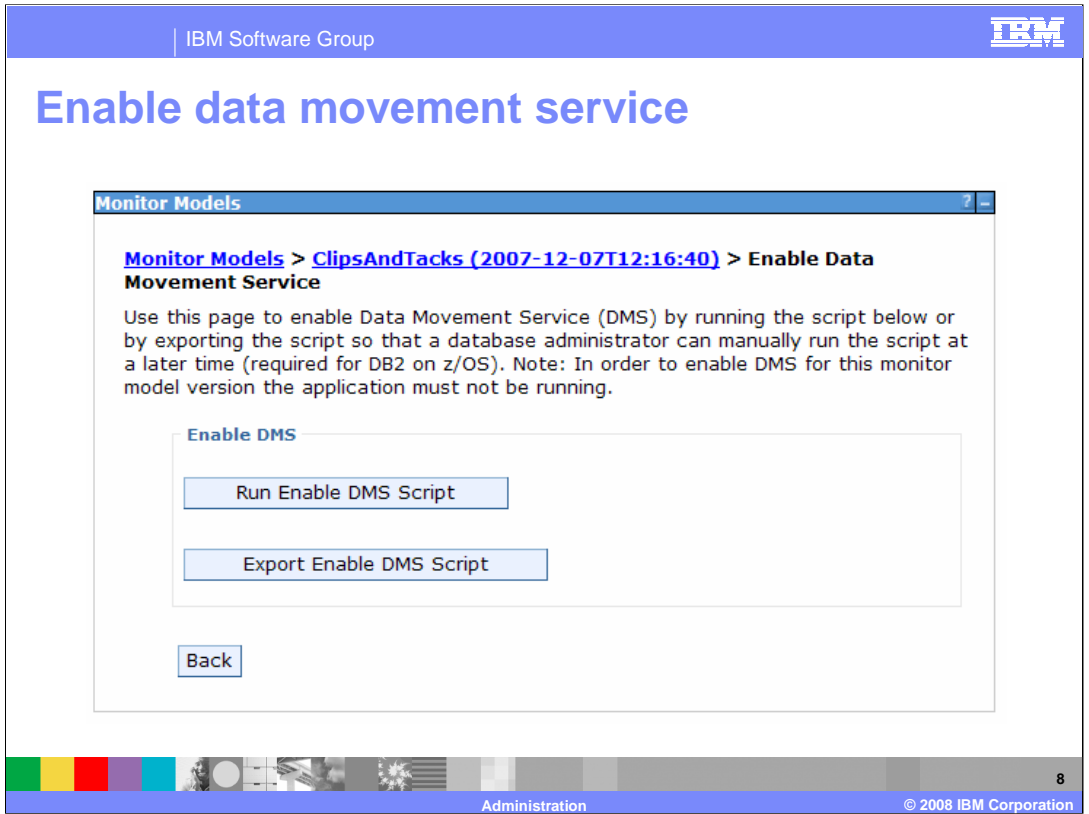

On the enable data movement service page, clicking the "Run Enable DMS Script" button will run the script to enable the data movement services for this model version. Selecting the "Export Enable DMS Script" button will invoke the browser's download function and allow you to download the script file to your file system.

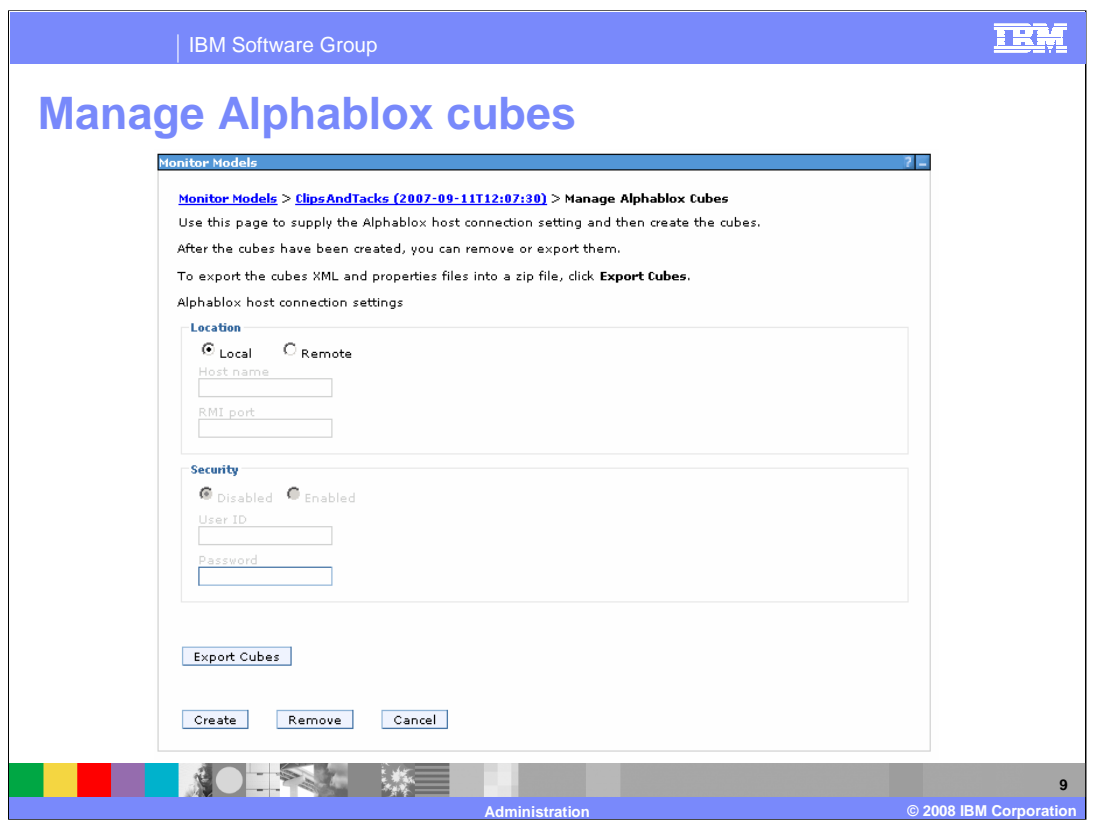

On the manage Alphablox cubes page, you specify the location and security information for the Alphablox server. If the local radio button is selected, then all other entry fields are disabled. If the Remote radio button is selected, you must provide host name, RMI port and specify whether security is enabled or disabled. If security is enabled, you must provide the user ID and password.

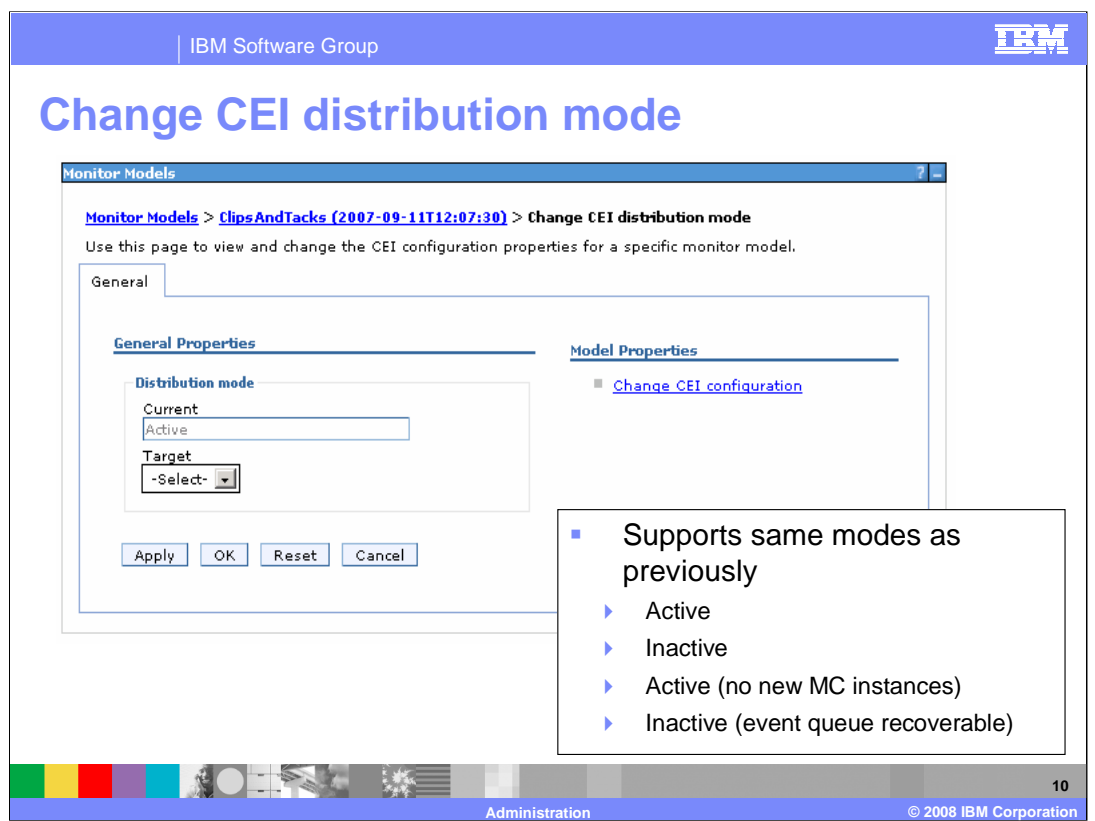

On the change CEI distribution mode page, you can change the CEI distribution. Much of the life cycle integration processing occurs on a work manager process and can take some time to complete depending upon the target CEI distribution mode and the current CEI distribution mode. While an integration is in process for a model, the target entry field is disabled and is re-enabled when the integration completes.

The same distribution modes apply as in the previous version. You can change the mode to be active, inactive or "inactive event queue recoverable". Also, as before, when you install a new version then the old versions will automatically change to mode "active no new MC instances".

You can click to change the CEI configuration also, but you should make sure that all versions for this model are in inactive mode before proceeding.

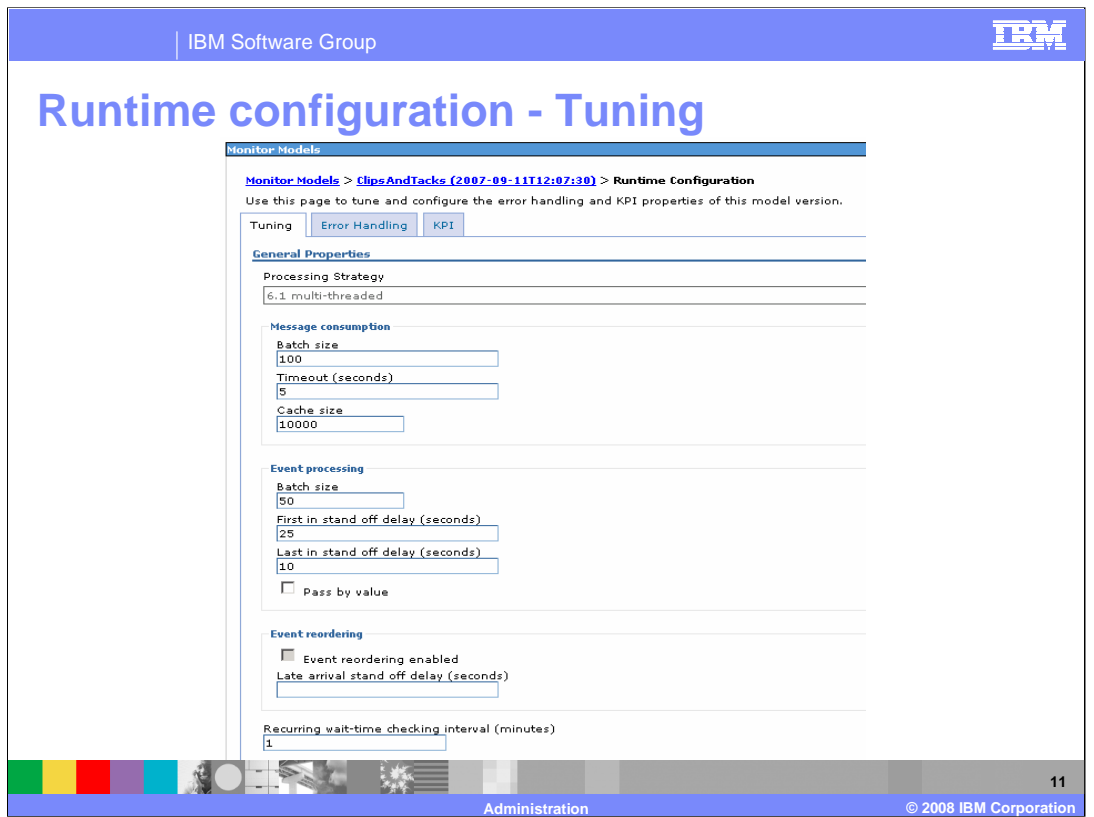

For the runtime configuration, in the tuning tab, you can set fields that affect the monitor server behavior. The processing strategy and event reordering fields are based on values you selected during model installation.

You can specify message consumption criteria such as the batch size, timeout and cache size.

For event processing by the event moderator, you can specify batch size and the stand off delay.

The stand off delay is used by the event moderator to delay the processing of an event batch for an amount of time allowing more events to join the batch before being processed. It can be based on the first one in the batch or the last one in the batch. You can also configure the amount of time to wait for events that arrive out of sequence. If the late arrival time expires, then only the in-sequence portion of the event stream would be sent to the model for processing. The remainder of the events in the batch wait for the out-of-order event.

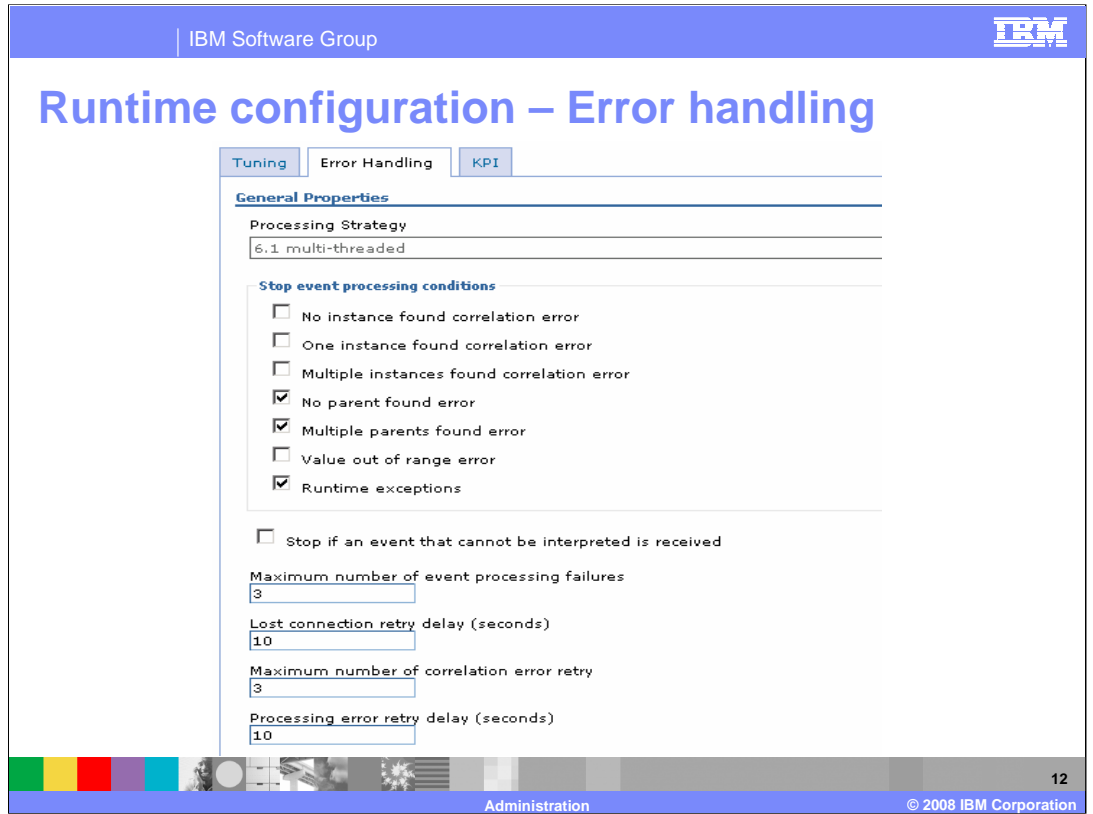

The error handling page is similar to the page in the previous release where you can define the behavior of various error handling situations, but there are a few new options.

Error handling exceptions will display in the server log, but they can also be sent as an alert. You should check the documentation for the situation binding names to use to set these up as alerts to be viewed in a dashboard.

You can specify whether the event moderator should stop consuming from its queue if it receives an event it cannot interpret.

You can specify the maximum number of event failures for a model version.

You can specify the delay before trying to deliver events to the model logic if there is a connection problem between the moderator and model.

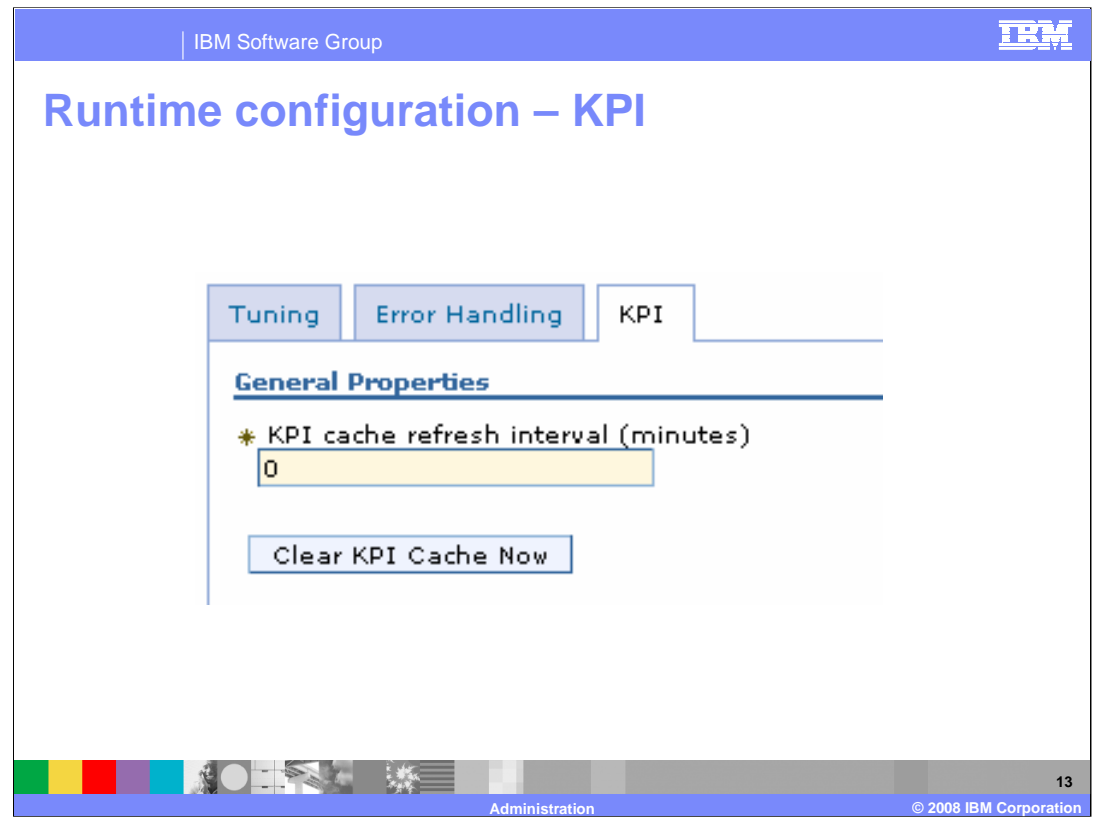

On the KPI tab of the runtime configuration page, you can specify details for handling the cache for KPI value retrieval. This can affect performance by caching the values for the KPIs rather than recalculating the values every time from the monitor database. You can set the refresh interval on the cache, and you can also clear the cache immediately.

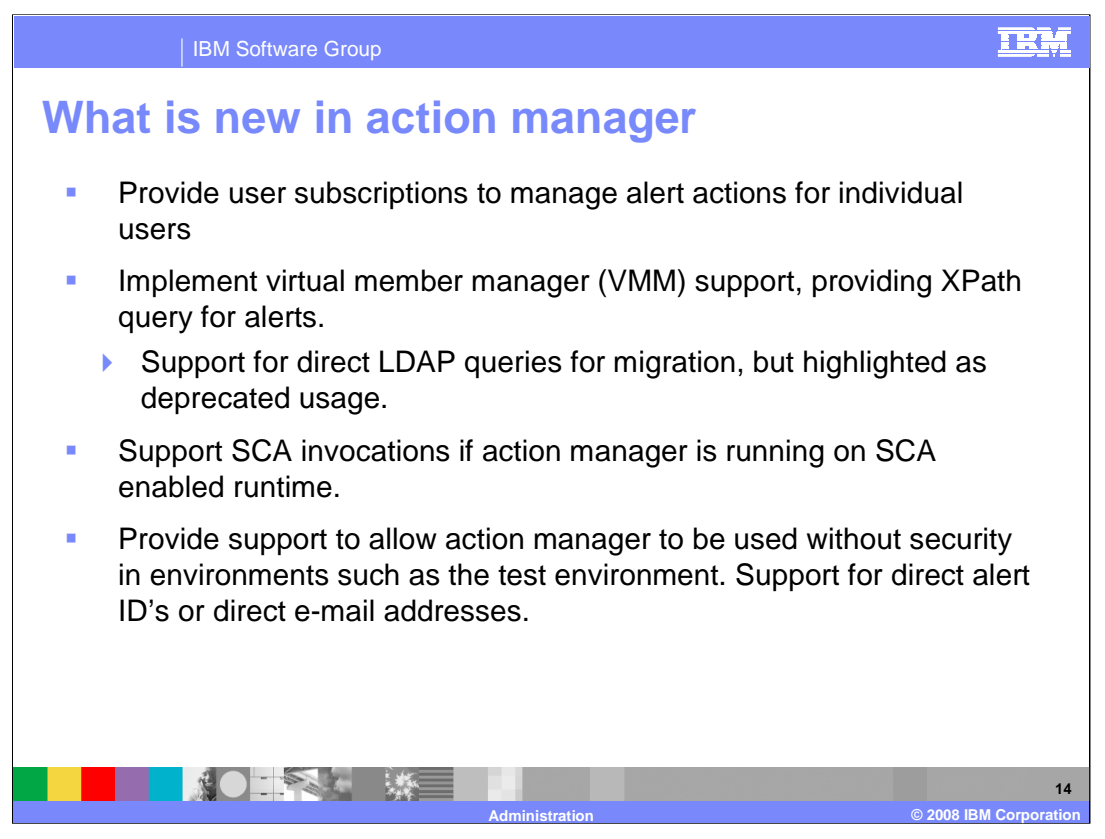

There is some new capability in the action manager component of Monitor. Now a user can subscribe or unsubscribe to an alert which has been previously defined by the administrator regardless of the user query defined by the administrator.

In this release WebSphere virtual member manager will be used as the interface to user registries which could include OS and LDAP registries. This change will remove the requirement for an LDAP registry and allow simpler Monitor configurations to be setup.

Administrative Alerts can be setup to send notifications to SCA services in addition to Web services and alerts.

Action Manager will also operate on an un-secure application server, by using direct user ID's or e-mail addresses in the VMM "to" query field of the alert template. These ID's will be used directly to send a dashboard alert or an e-mail.

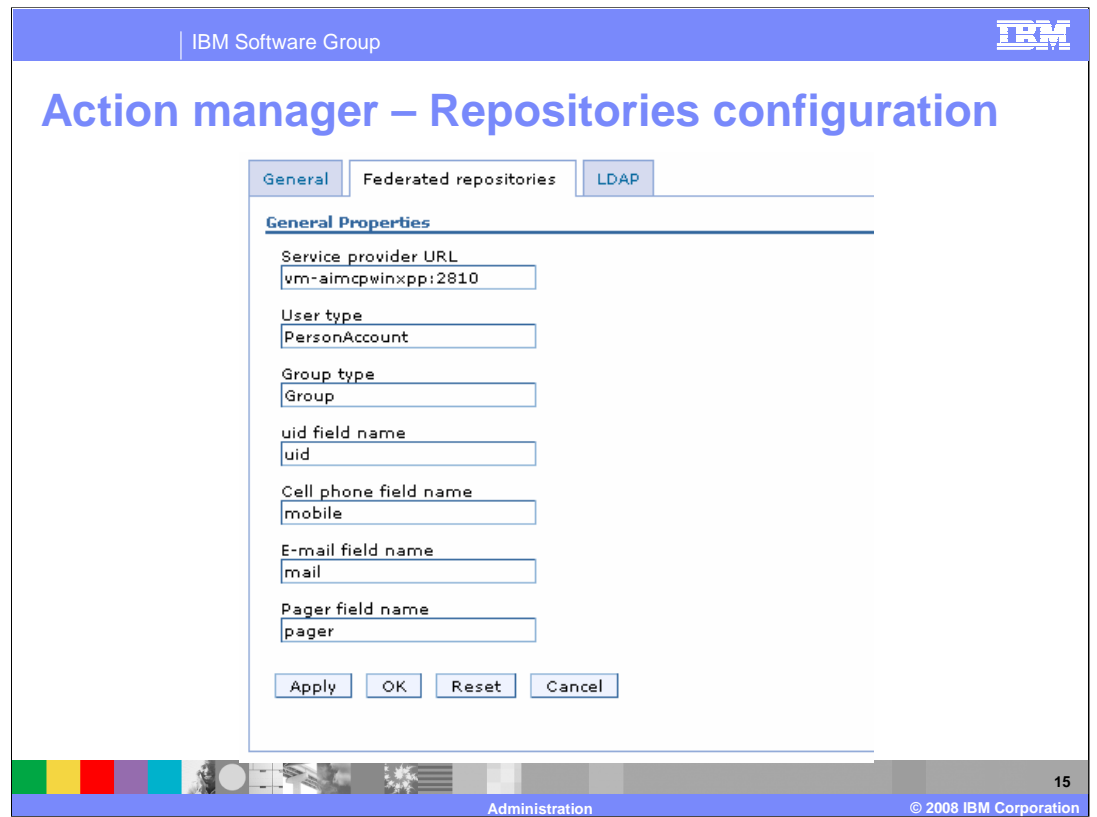

There is a new federated repositories tab in the configuration page for action manager.

The uid field is the name of the user ID field in the directory. The query will bring back a user from the directory and the value of the uid field will be the user ID that will be sent the alert. Like the LDAP configuration, the cell phone, e-mail and pager fields are used to retrieve e-mail addresses that are used to send the messages.

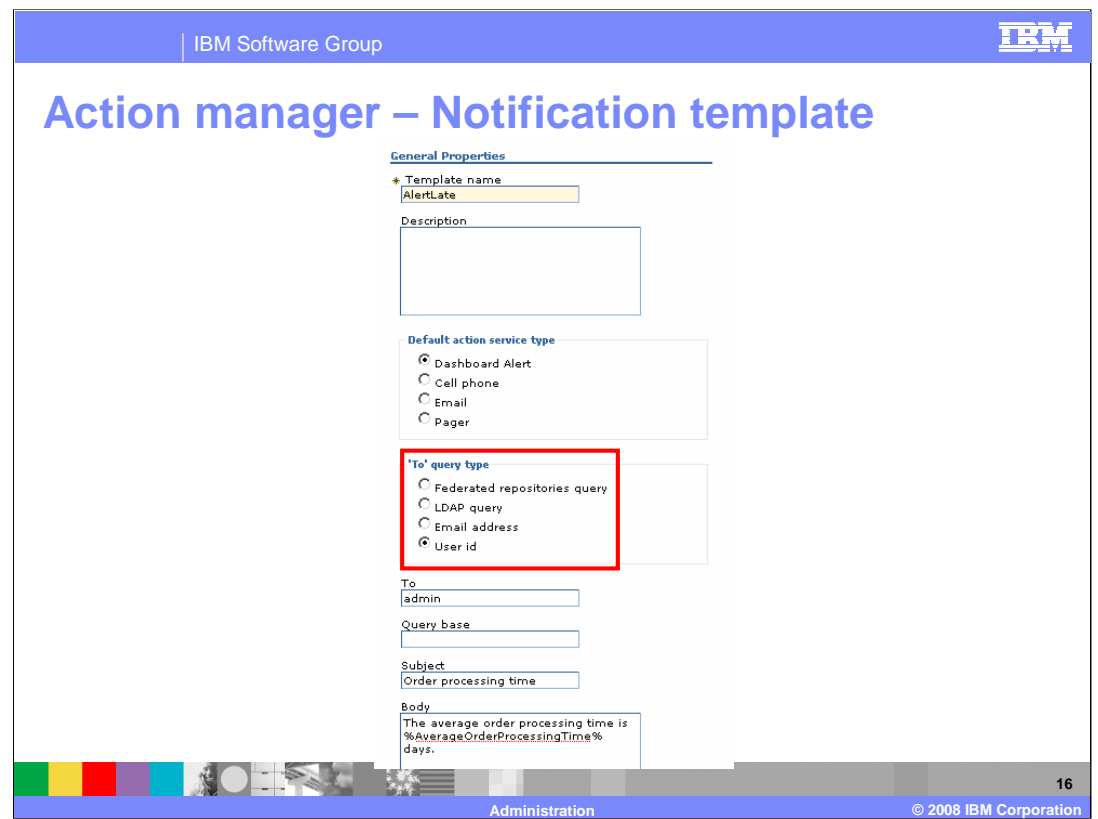

This is a screen capture of the notification template for action manager.

Notice that there are some new options in the 'To' query type. You can specify a federated repositories query, LDAP query, e-mail address or user ID. The e-mail address or user ID can be used without security in a test environment. In the example shown, 'User id' is selected, and the dashboard user ID is entered in the 'To' field.

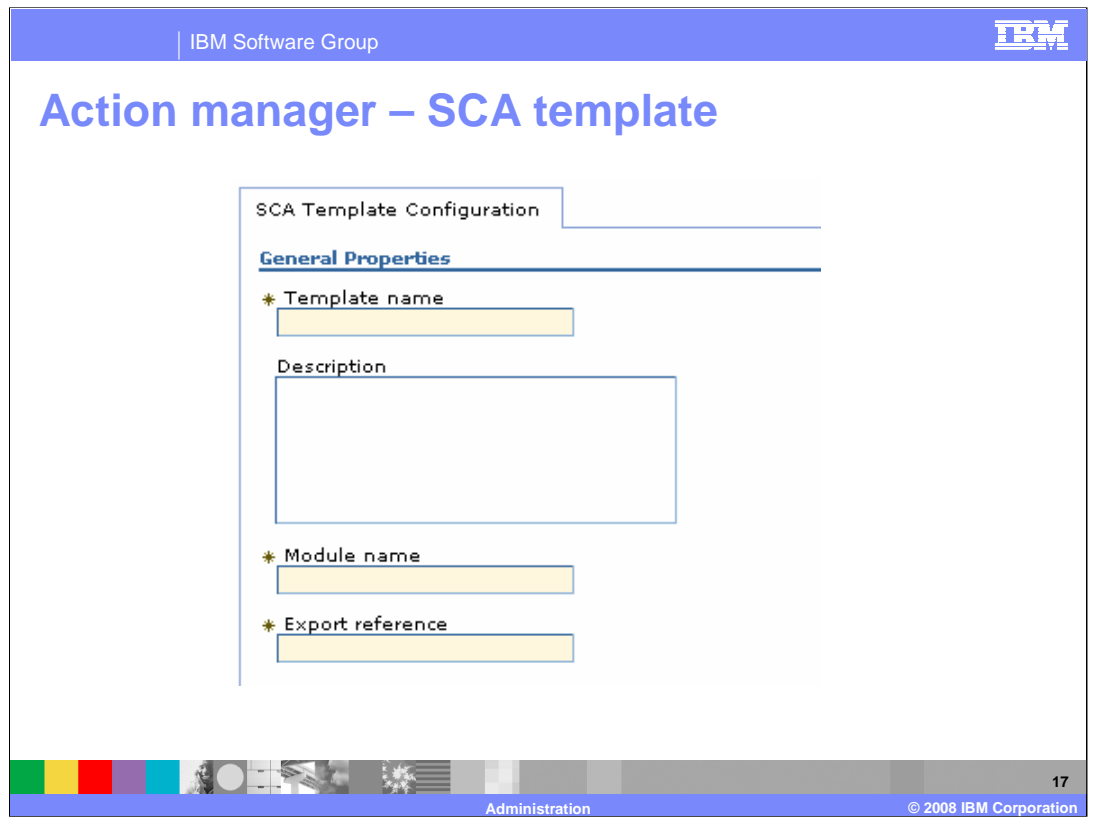

This is a screen capture of the new SCA Template for Action Manager. The service can be invoked asynchronously or synchronously depending upon whether you need a response from the service. If Monitor is running on WebSphere Process Server, the SCA template can be used to invoke a BPEL process or other SCA service directly using the SCA infrastructure. You specify the module name and the export reference which is used to locate the SCA service.

Creating a new SCA template can only invoke an operation that takes a single string variable as input. The string variable will be filled in by an XML string representation of the incoming event.

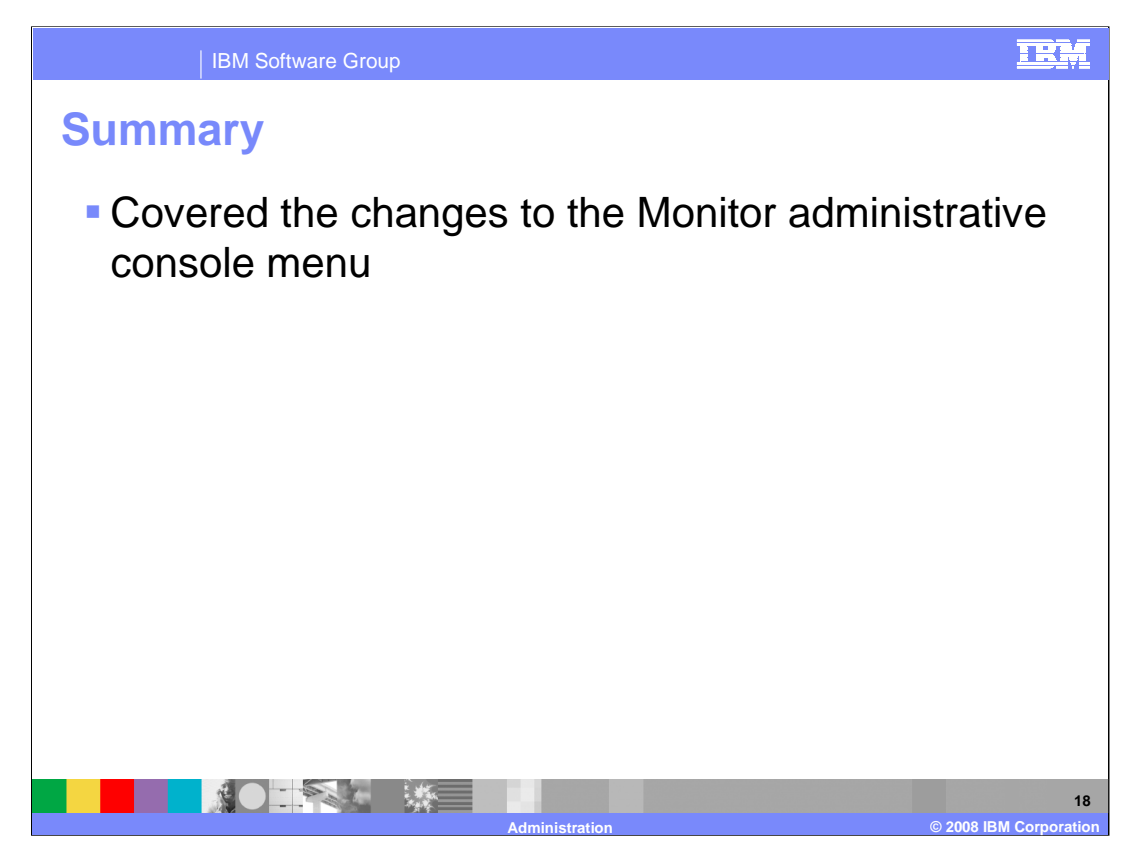

In summary, you have reviewed many changes in this release to the Monitor pages in the administration console.

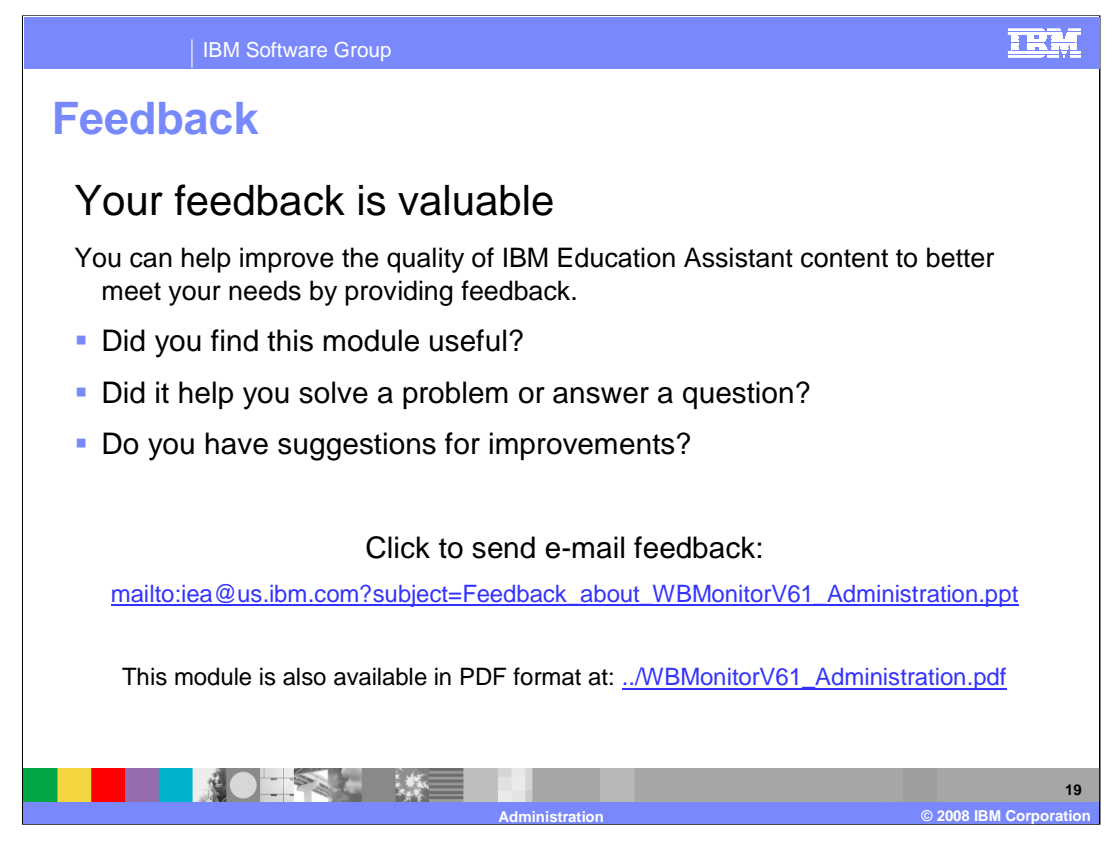

You can help improve the quality of IBM Education Assistant content by providing feedback.

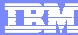

**20**

**Administration © 2008 IBM Corporation**

## **Trademarks, copyrights, and disclaimers**

The following terms are trademarks or registered trademarks of International Business Machines Corporation in the United States, other countries, or both: DB2 WebSphere

Product data has been reviewed for accuracy as of the date of initial publication. Product data is subject to change without notice. This document could include<br>statements regarding IBM's future direction and intent are su

Information is provided "AS IS" without warranty of any kind. THE INFORMATION PROVIDED IN THIS DOCUMENT IS DISTRIBUTED "AS IS" WITHOUT ANY<br>WARRANTY, EITHER EXPRESS OR IMPLIED. IBM EXPRESSLY DISCLAIMS ANY WARRANTIES OF MERC WARRANTY, EITHER EXPRESS OR IMPLIED. IBME EXPRESSLY DISCLAIMS ANY WARRANTIES OF MERCHANTABILITY, FITNESS FOR A PARTICULAR<br>PURPOSE OR NONINFRINGEMENT. IBM shall have no responsibility to update this information. IBM product

IBM makes no representations or warranties, express or implied, regarding non-IBM products and services.

The provision of the information contained herein is not intended to, and does not, grant any right or license under any IBM patents or copyrights. Inquiries regarding<br>patent or copyright licenses should be made, in writi

IBM Director of Licensing IBM Corporation North Castle Drive Armonk, NY 10504-1785 U.S.A.

Performance is based on measurements and projections using standard IBM benchmarks in a controlled environment. All customer presented enscribed are presented enscribed are presented as interest and presented experience wi

© Copyright International Business Machines Corporation 2008. All rights reserved.

Note to U.S. Government Users - Documentation related to restricted rights-Use, duplication or disclosure is subject to restrictions set forth in GSA ADP Schedule Contract and IBM Corp.